When the Florida Legislature is in session, you can track bills introduced on the state's websites. The Senate and House each have their own sites. You can track bills in both chambers on either site. These instructions are for the Senate's website because its Search function is more robust.

- 1. Go to flsenate.gov
- 2. Click Session in the Top-Nav. (Exhibit 1)
- 3. Click Bills in the dropdown menu. (Exhibit 2)
- 4. Fill in whatever you know about the bill then hit **Search.** (Exhibit 3)

The Senate website has better search capability than the House site when you don't know the bill number and chamber. In this case, select

- *Senate and House* as the **Chamber**
- Enter key words into the **Search Term** (e.g., *Charter School Conversion*)
- Click the **Search** button

Of course, if you do know the bill number (e.g., HB 109,) simply enter it.

- 5. When you enter a Search term, you will see a list of bills that shows the Bill Number, Title, Filed By, and Last Action. Click the **Bill Number** to open a page containing the details about the bill. (Exhibit 4)
- 6. The Bill details page (Exhibit 5)
	- a summary of the bill
	- a **Bill Text** link that opens a PDF of the bill
	- a Bill History button (under the summary) that can be expanded to show actions taken (e.g., filed, referred to committee, introduced on the chamber floor, adopted.) (Exhibit 6)

*NOTE: Once a bill passes in one chamber, a message will be transmitted to the other. This message will appear in the history and from that point forward the acBon of the other chamber becomes part of the Bill History.*

- a Glossary of Legislative Terms button (top-right) can be useful in understanding the actions in the Bill History
- a Bill Number button (under the Bill History) that can be expanded to see a list of related bills. This is where you can a companion bill in the other Chamber if one exists. (Exhibit 7)

#### **Exhibit 1 Session Tab**

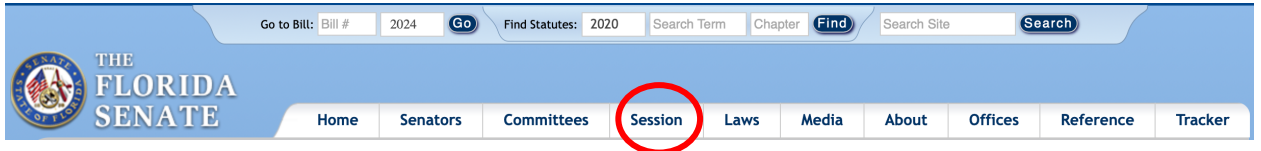

# **Exhibit 2 Dropdown Menu**

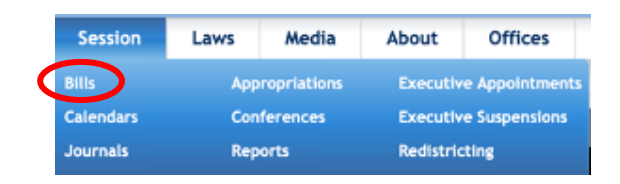

## **Exhibit 3 Search Example**

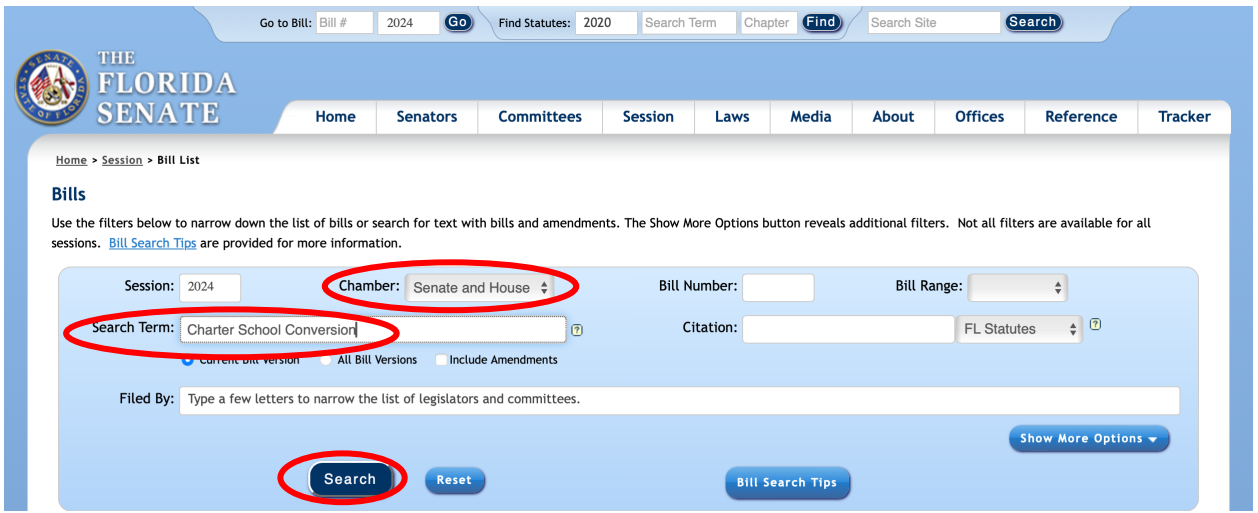

#### **Exhibit 4 Search Results**

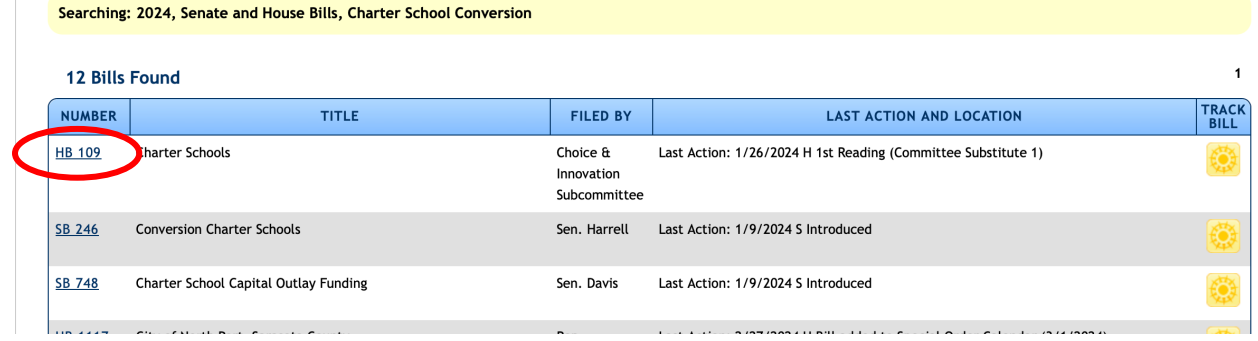

# **Exhibit 5 Bill Details**

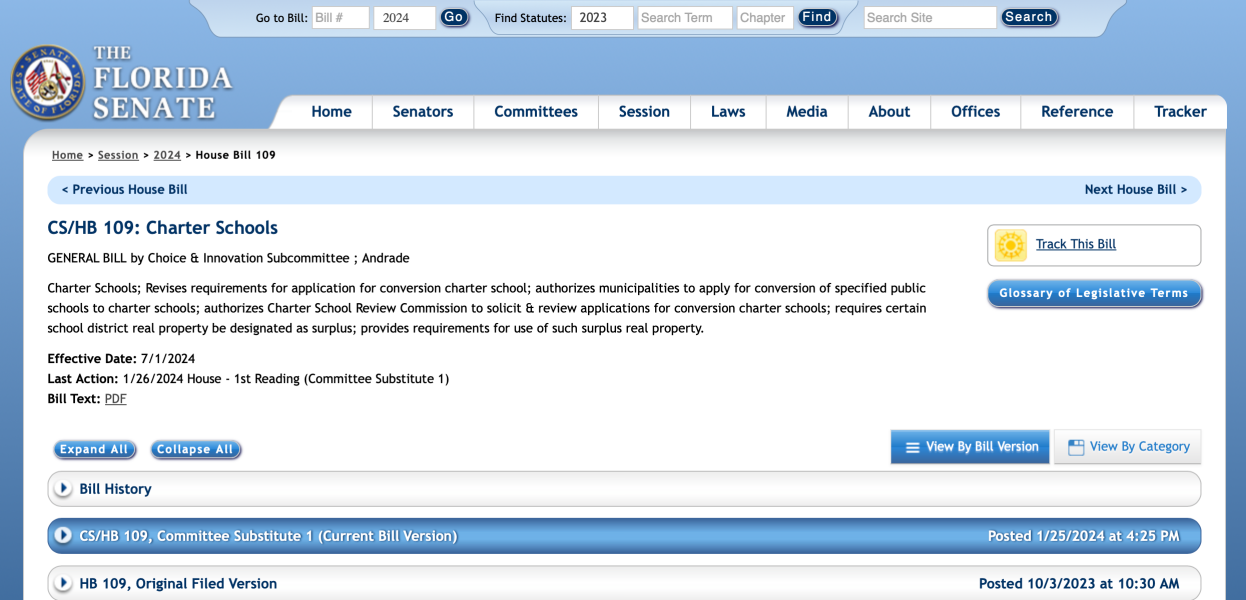

## **Exhibit 6 Bill History**

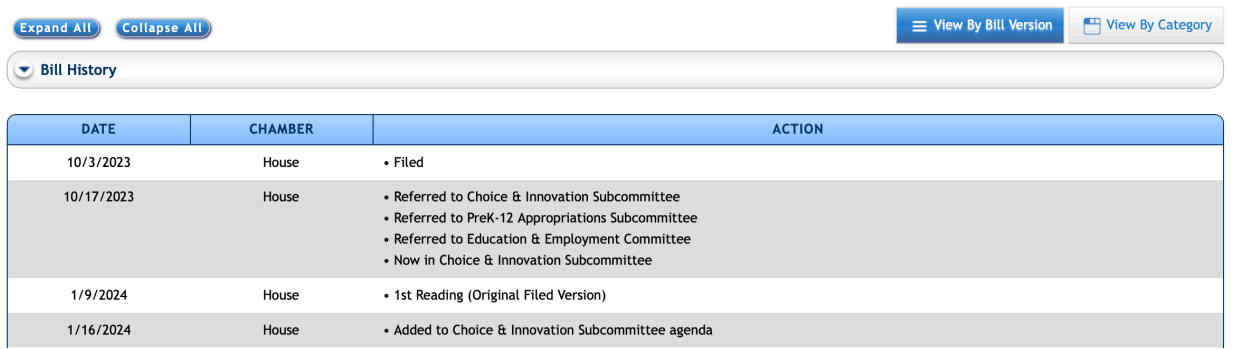

**Exhibit 7 Bill Number Expansion: Related Bills**

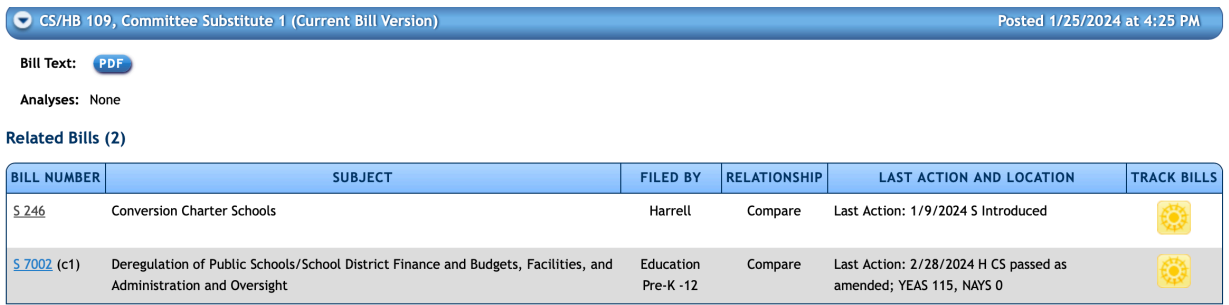